### **LEXWARE**

# Offene Posten abgleichen und zurücksetzen (Lexware buchhaltung/plus)

Wenn Sie eine Zahlung ohne Zuordnung zur Rechnung buchen, bleibt der offene Posten (OP) in der OP-Liste stehen. Für die Zahlung wird ein OP mit negativem Betrag gebildet. Den Abgleich der Zahlungen mit den OPs können Sie nachträglich durchführen.

## Hintergrund

Ursache für nicht abgeglichene offene Posten

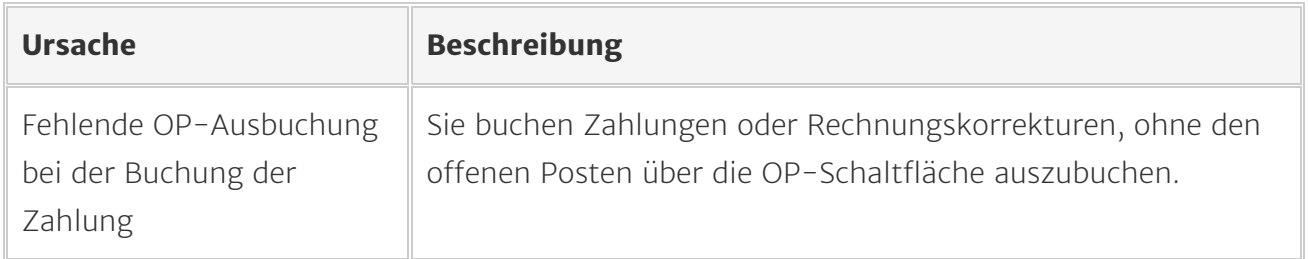

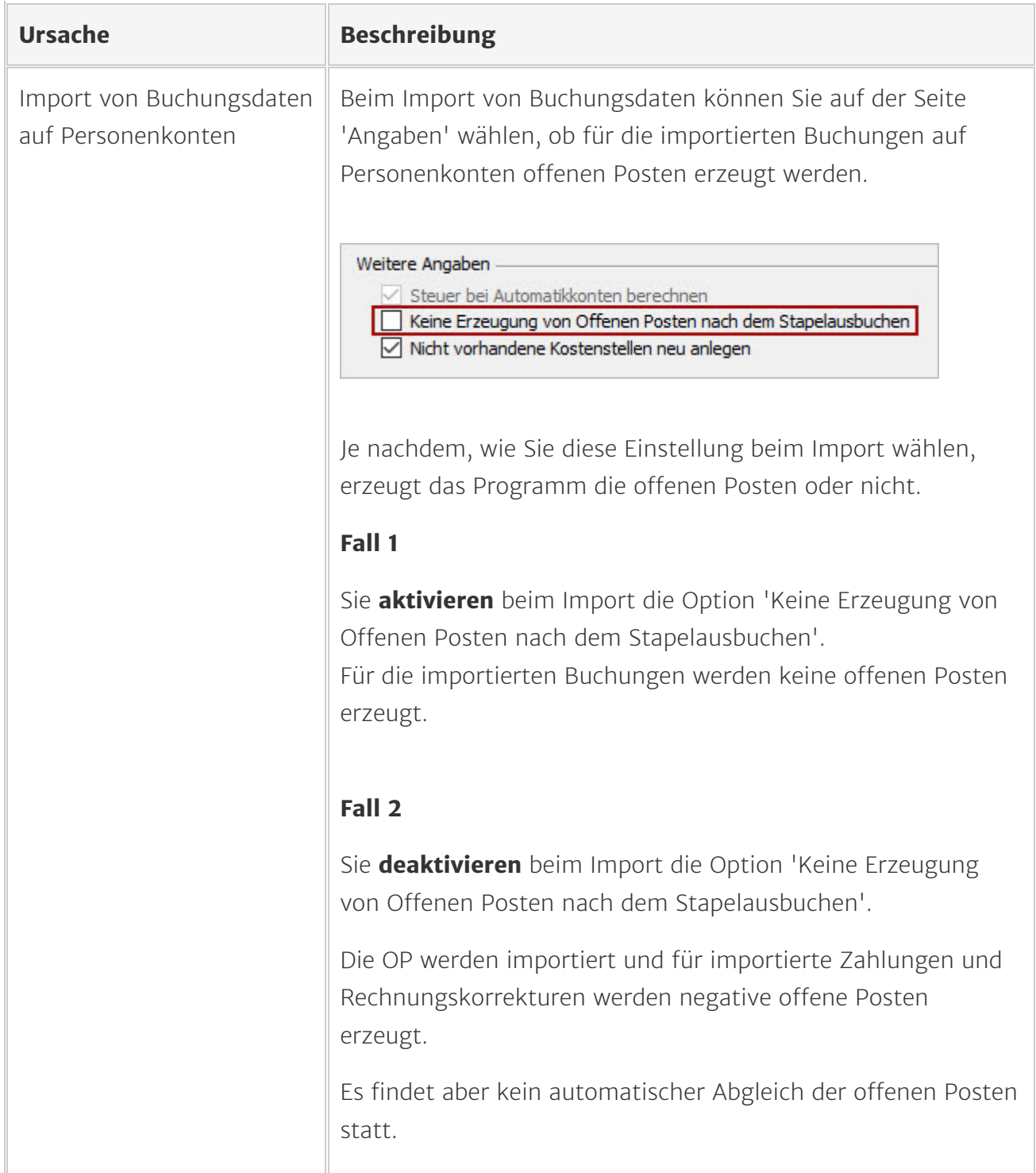

Auswirkungen von nicht ausgebuchten offenen Posten

- Der offene Posten der Rechnung bleibt in der OP-Liste stehen.
- Für die Zahlung oder Rechnungskorrektur wird ein offener Posten mit negativem Betrag gebildet. In der OP-Liste stehen beide offenen Posten.

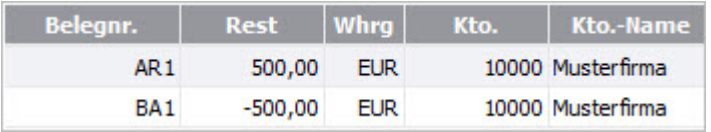

Offene Posten, die in der OP-Liste stehen bleiben, haben Auswirkungen in verschiedenen Programmfunktionen:

- Mahnwesen und Zahlungsverkehr: Nicht abgeglichene OP werden weiterhin angezeigt.
- Offene-Posten-Verwaltung: Die Verwaltung der offenen Posten wird unübersichtlich.
- Umsatzsteuer-Voranmeldung bei Istbesteuerung: Bei Istbesteuerung werden Erlöse erst nach Abgleich der offenen Posten in der Umsatzsteuer-Voranmeldung ausgewiesen.

#### Offene Posten nachträglich abgleichen und zurücksetzen

Für den Abgleich und das Zurücksetzen von offenen Posten steht im Menü 'Buchen' die Funktion 'Offene Posten abgleichen' zur Verfügung.

Einzelheiten zur Vorgehensweise finden Sie in den nächsten Abschnitten.

## Offene Posten abgleichen

Wenn der offene Posten der Rechnung und der Zahlung in der OP-Liste vorhanden sind, können Sie diese Posten abgleichen.

Zum Abgleich nutzen Sie die Funktion 'Buchen - Offene Posten abgleichen'.

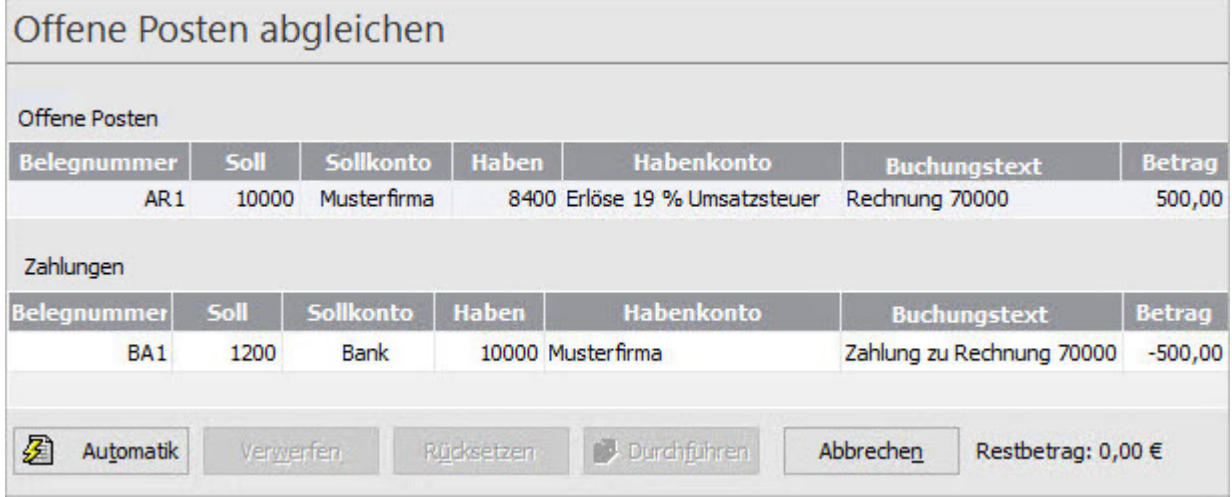

Das Fenster ist in zwei Bereiche geteilt.

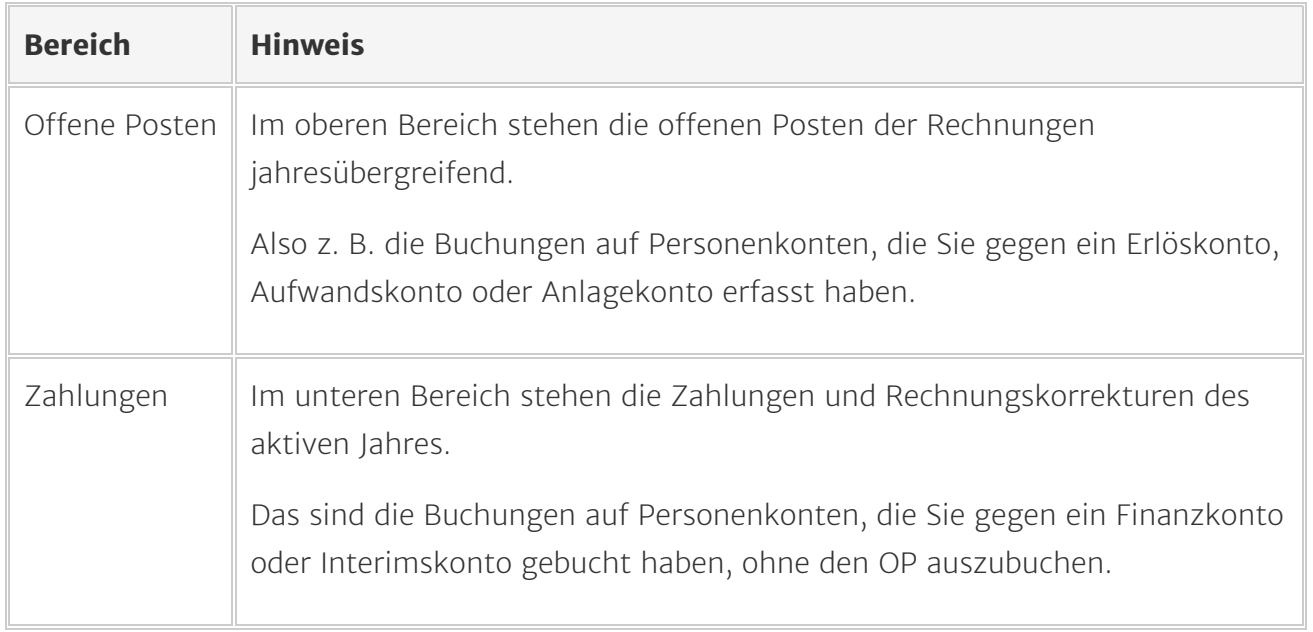

Ein Abgleich ist nur zwischen offenen Posten und Zahlungen möglich. Sie können also nicht Offene Posten und Gutschriften verrechnen.

Ordnen Sie offene Posten und Zahlungen zu. Sie haben folgende Vorgehensweisen zu Auswahl:

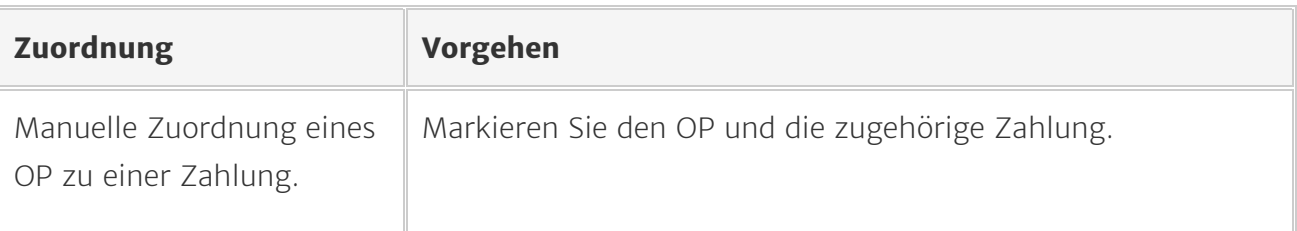

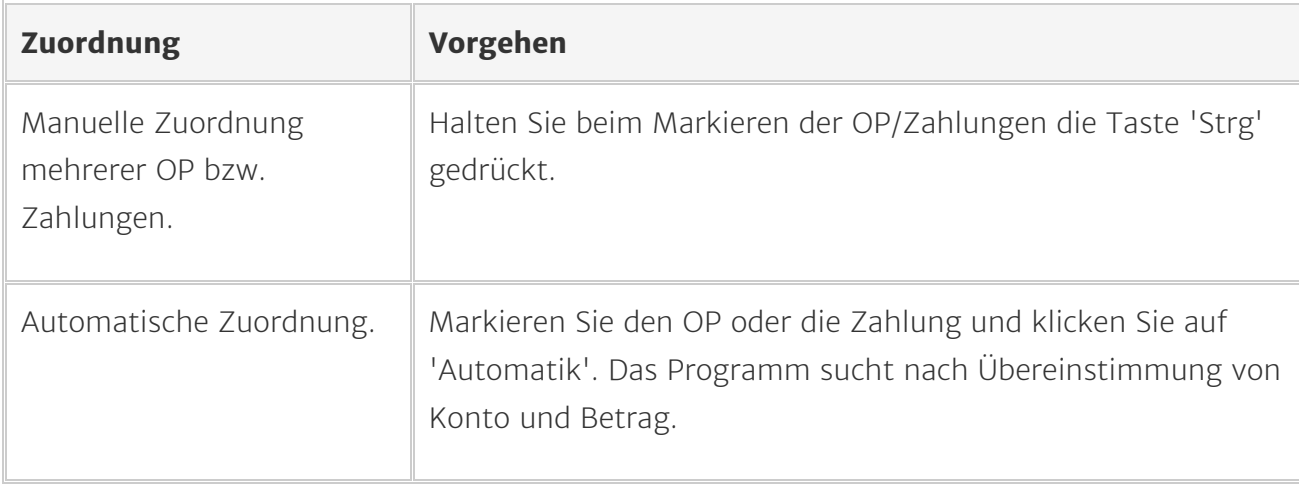

#### Sie können pro Zuordnung entscheiden, wie mit dem offenen Posten verfahren werden soll.

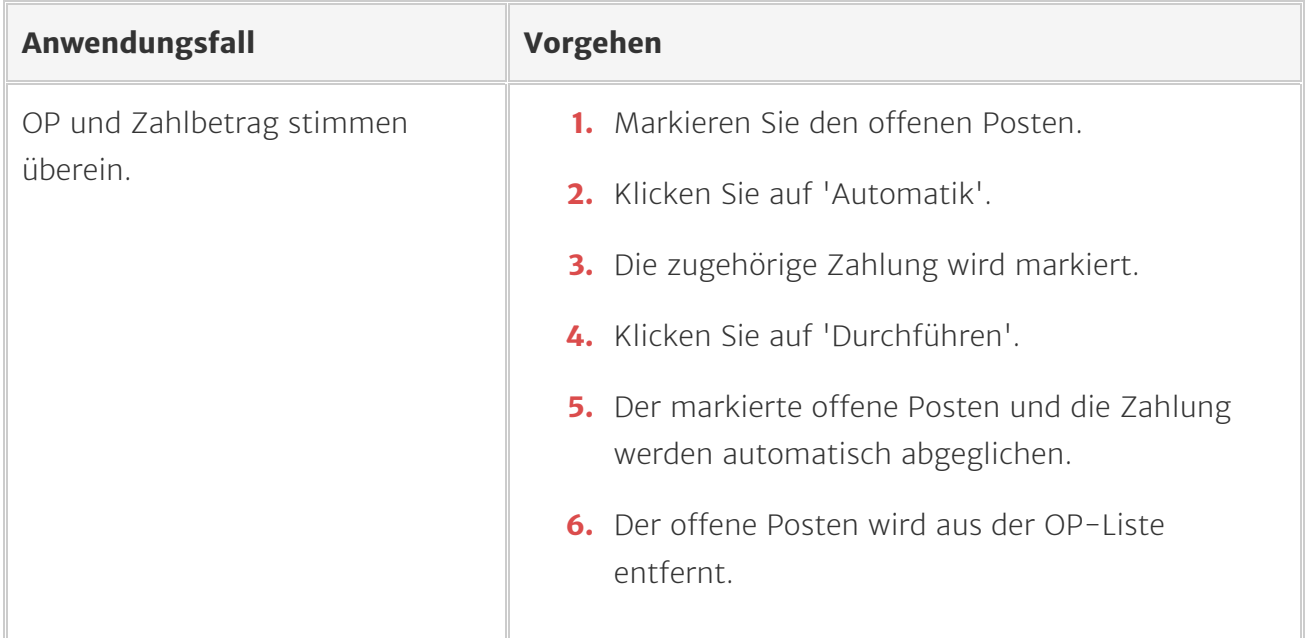

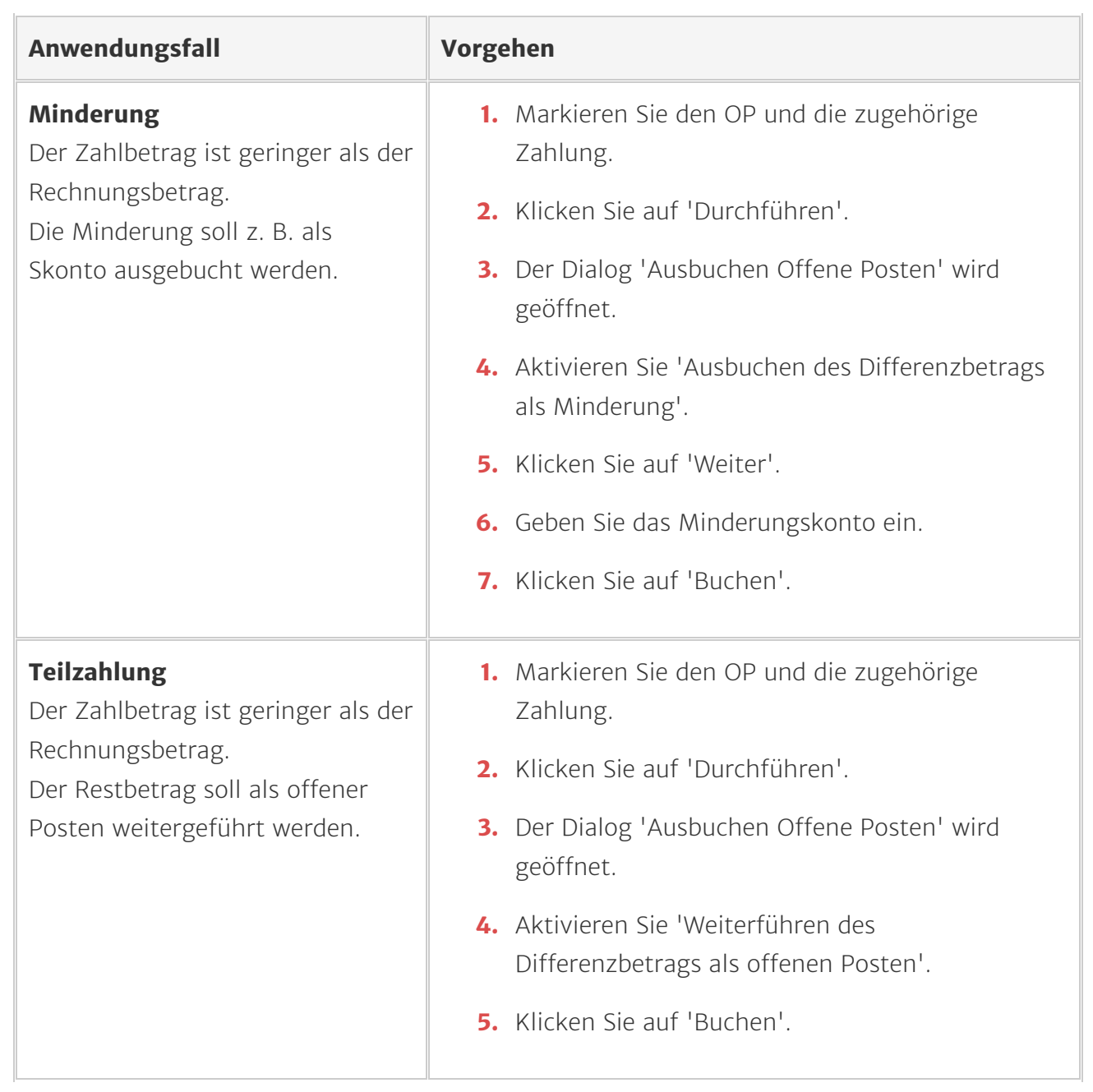

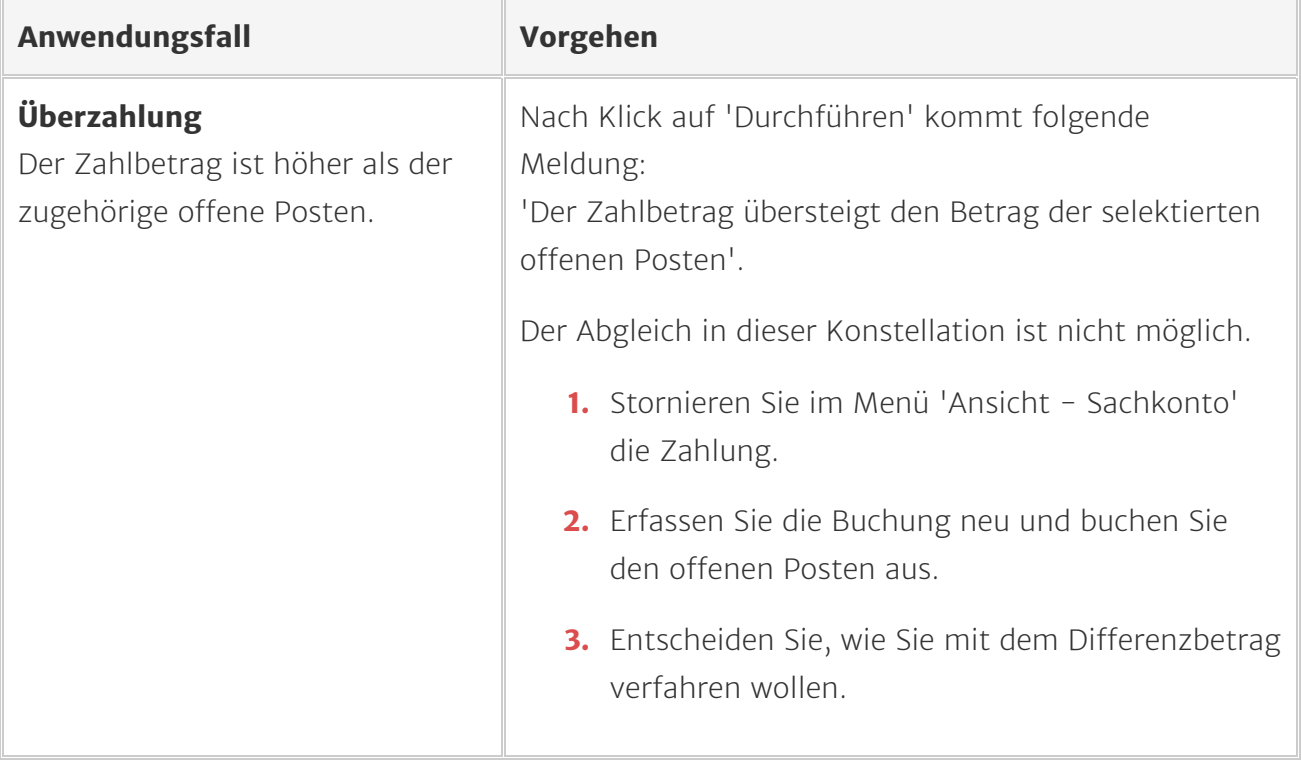

# Offene Posten zurücksetzen (Sollbesteuerung)

Offene Posten, bei denen keine Zuordnung von Rechnung und Zahlung hergestellt werden kann, setzen Sie manuell zurück.

Die Funktion 'Rücksetzen' steht im Menü 'Ansicht - OP' und im Menü 'Buchen - Offene Posten abgleichen' zur Verfügung.

In Firmen mit Sollbesteuerung können OP-Debitoren und OP-Kreditoren zurückgesetzt werden.

Wichtig: Zurückgesetzte Offene Posten sind aus der OP-Liste gelöscht und können nicht wiederhergestellt werden.

#### Vorgehen

- 1. Offnen Sie 'Ansicht OP-Debitoren/Kreditoren' oder 'Buchen Offene Posten abgleichen'.
- 2. Markieren Sie den offenen Posten.
- 3. Klicken Sie auf die Schaltfläche 'Rücksetzen'.

## Offene Posten zurücksetzen (Istbesteuerung)

### Offene Posten Debitoren

Offene Posten von Debitoren können in Firmen mit Istbesteuerung nicht manuell zurückgesetzt werden.

In Firmen mit Istbesteuerung wird beim Buchen von Ausgangsrechnungen die Umsatzsteuer auf ein Umsatzsteuerkonto 'Umsatzsteuer nicht fällig' gebucht.

Die Umsätze werden zu diesem Zeitpunkt nicht in der Umsatzsteuer-Voranmeldung ausgewiesen.

Bei der Ausbuchung oder dem Abgleich des offenen Postens bewirkt die Programmautomatik:

- Die Umbuchung der Umsatzsteuer auf das Konto 'Umsatzsteuer 19 %',
- Den Ausweis der Bemessungsgrundlage und der Umsatzsteuer in der Umsatzsteuer- Voranmeldung.

Für diese Programmautomatik ist der offene Posten zwingend notwendig.

#### Offene Posten Kreditoren

Offene Posten von Kreditoren, bei denen keine Zuordnung von Rechnung und Zahlung hergestellt werden kann, setzen Sie manuell zurück.

Die Funktion 'Rücksetzen' steht im Menü 'Ansicht - OP' und im Menü 'Buchen - Offene Posten abgleichen' zur Verfügung.

Wichtig: Zurückgesetzte offene Posten sind aus der OP-Liste gelöscht und können nicht wiederhergestellt werden.

#### Vorgehen

- 1. Öffnen Sie 'Ansicht OP-Kreditoren' oder Buchen Offene Posten abgleichen'.
- 2. Markieren Sie den offenen Posten.
- 3. Klicken Sie auf die Schaltfläche 'Rücksetzen'.

Offene Posten abgleichen und zurücksetzen (Lexware buchhaltung/plus... https://www.lexware.de/support/faq/faq-beitrag/000004281/?tx\_suppo...